**Military Deployment Countdown** 

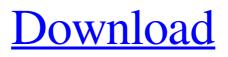

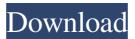

Military Deployment Countdown [32|64bit]

# Created for US soldiers, this free countdown widget helps them gauge how much time is left until the deployment, school or vacation ends. A vertical

frame is used, with an intuitive layout that includes a date and a description. The widget allows you to quickly change the appearance of the frame and to set up to five events. Military Deployment Countdown **Download With Full Crack** is ideal for monitoring the hours, minutes and seconds until you get to see your loved ones again. There are no user account required and the widget is light on

the system resources. Military Deployment Countdown Download: 03 **9 MSTS Deployment** Calculator helps you to calculate days remaining until a deployment, being a tool for military or civilian employee. The tool provides calculator that calculates how many days remain before the deployment and presents the results in the form of a diagram. The widget shows the remaining days, hours,

minutes and seconds and also allows you to set up to five events. MSTS **Deployment Calculator is** simple and quick to use. You can bring up the widget window by clicking the "Add to Start" button. The window looks quite similar to a calendar and allows you to adjust the date and the time, as well as the length of time shown on the screen. MSTS **Deployment Calculator** requires no user account

and works without making Windows hang, crash or pop up error dialogs. Its simplicity and overall usability makes this free countdown widget suitable for all user levels. Military **Deployment Calculator** Download: 04 22 USMC **Deployment Calculator** helps you to calculate days remaining until a deployment, being a tool for military or civilian employee. The tool provides calculator that

calculates how many days remain before the deployment and presents the results in the form of a diagram. The widget shows the remaining days, hours, minutes and seconds and also allows you to set up to five events. USMC Deployment Calculator is simple and quick to use. You can bring up the widget window by clicking the "Add to Start" button. The window looks quite similar to a calendar and

allows you to adjust the date and the time, as well as the length of time shown on the screen. USMC **Deployment Calculator** requires no user account and works without making Windows hang, crash or pop up error dialogs. Its simplicity and overall usability makes this free countdown widget suitable for all user levels. USMC **Deployment Calculator** Download: 05 01 USN **Deployment Calculator** 

### helps you to calculate days remaining until a deployment

Military Deployment Countdown Latest

Set deployment countdown to 21 days - hours minutes - seconds. Use **Engineer School** graduation countdown mode (use BOLC II countdown mode for schools). How to use the Military Deployment Countdown? In order to

use the Military Deployment Countdown, follow these instructions: • Load the Military **Deployment Countdown** Widget • Add the countdown widget to your desktop by double-clicking the widget folder. • Click the "Bring to Front" button to make it stay on top of all the other windows, as indicated in the example

above. • It is easy to move this widget to any position on your screen by clicking

the up and down mouse cursor buttons. • Adjust the widget's opacity level between 20% and 100%, to your personal preferences. • Click the red "Advanced" button on the top menu bar, to open the preferences menu. • Click the "Edit Widget Preferences" button. • Set the necessary settings on the tabs in the preferences panel. Military **Deployment Countdown** widget has four settings

that can be used to customize the appearance of your widget. The tabs can be found in the "Advanced" button of the main panel and in the Widget Preferences panel. The description can be used to provide more information about your widget. It is displayed in the panel when you select the settings. The date can be set, so you can choose a certain date when the widget will start. The target

date, which is the "event" to be defined. The target date can be extended until a certain date, which will be shown in the description. The Military Deployment Countdown Widget's default appearance. When you start the widget, the days, hours, minutes and seconds are displayed on the primary panel. Additionally, the countdown count is highlighted in green, when

you hover over it. When you click on the countdown and click the up or down cursor buttons, the number of days, hours, minutes and seconds will be changed accordingly. When you click the time to select a different number of days, hours, minutes or seconds, the countdown's display will be updated accordingly. To close the widget, click the "x" symbol. Screenshot 1 of 2 Military Deployment

Countdown Widget (Default Appearance) Military Deployment Countdown widget has four settings that can be used to customize the appearance of your widget. The tabs can be found in the "Advanced" 80eaf3aba8

You can download Military Deployment Countdown for free, but if you want to support the author of this widget, please consider donating. You can use the widget as-is, but you are free to modify it as much as you want. Please credit your modifications, if you use them, to this site or to the author of this widget. An optional gravity

animation can be set up, which you can adjust in the settings. Warning: The widget's widget type is set to fixed. If you move it around, you will lose the position where it was. New features and widgets are always welcome, send your requests to:

admin@webs.com To be notified of new updates of this widget, follow us on Twitter: Deck is a very flexible and feature rich calculator with a number

of unique features including the ability to perform add-on operations, a customisable keybind interface and the ability to save up to four userdefined functions. You can adjust the calculator's display by changing its size, orientation and transparency. The calculator can display text, numeric values, dates and time. It has a graphing capability, standard keyboard shortcuts and a

powerful data export function. It can work offline or online, with a minimal system requirement of 150 MB. To use it, you can download a free demo from our website and install it into your computer. New updates of this calculator can be downloaded from our website. If you like it, please consider donating to support the author. Written by James Smith at Last.fm.

Music and information from is licensed under a Creative Commons license. What is this widget? Launcher is a simple launcher designed for the Yahoo! Widget Engine platform. It allows you to set up an interface with a list of widgets, which you can use to launch applications quickly and easily. It is designed for use with Yahoo! Widgets and the Yahoo! Widget Engine, and supports third

# party widgets as well. Launcher is a great way to set up an alternative to the default Yahoo! Widgets launcher, as you can launch any application you wish directly from the widget. The interface of the widget is based on a horizontal frame. You can select any of the widgets that are displayed on the frame to bring it up, and you can rearrange them by dragging and dropping. Dragging to the edge of the frame

#### makes the widget stay below all other windows,

What's New in the Military Deployment Countdown?

This is a simple widget which counts down to the time of your upcoming deployment or school graduation. The primary panel shows the number of days, hours, minutes and seconds left. You can change the options of the widget via the context menu. The time is current

time of the client computer (UTC). The list of options includes: Show the time in 24h format or just in h:m:s format Show only seconds Show only minutes Show only hours Show only days Show only months Show only years Show description Change the time format (12 or 24 hour format) Change the time format when the month or year changes Change the days of week Change the time to go back a day

Change the days to go back a week Change the months to go back a month Change the years to go back a year Here you can select whether you want the clock to stay on top of all other windows or only on top of the application you are currently working with. Here you can adjust the opacity of the widget. The secondary panel shows the weekdays of the month, the day of the week, the month and the year. You

can bring up the Widget Preferences panel to select a background image or have a description or date given. There are two modes of the widget, depending on the graduation from the U.S. Army's Basic Officer Leader Course (BOLC) or the USN's Enlisted School (USNS). If you are graduating from the US Army's BOLC, you will see the number of days remaining until your

graduation. If you are graduating from the USN's Enlisted School, you will see the number of days until your graduation. When you switch to the opposite, all the dates and the primary number change. The primary panel shows the number of days, hours, minutes and seconds left. You can select between 12 hour and 24 hour time format You can switch between 12 hour and 24 hour time format

when the month or year changes You can switch between 12 hour and 24 hour time format when the day of the week changes You can switch between 12 hour and 24 hour time format when the day changes You can switch between 12 hour and 24 hour time format when the days of the week change You can switch between 12 hour and 24 hour time format when the months change You can switch

between 12 hour and 24 hour time format when the years change You can switch between 12 hour and 24 hour time format when the month changes You can switch between 12 hour and 24 hour time format when the year changes You can switch between 12 hour and 24 hour time format when the time changes You can switch between 12 hour and 24 hour time format when the time changes You

# can switch between 12 hour and 24 hour time format when the time changes You can switch between 12 hour and 24 hour time format

Technical requirements: **DataPack Installer:** Screenshots: Subscription: Subscribe to this add-on to get access to the content. Select the option above to subscribe to this add-on. To cancel your subscription and return to the previous version of the add-on, visit the web version of the addon. If you would like to contact

# us regarding this add-on, please do so using the "Contact Us" button located at the bottom of the page.

http://ticketguatemala.com/wp-content/uploads/2022/06/virdjae.pdf https://www.bg-frohheim.ch/bruederhofweg/advert/openbravo-2-0-3-0-mac-win-final-2022/ http://www.bioloja.org/l/checklists/checklist.php?clid=1372 https://lasdocas.cl/findduplicaterecords-crack-activator/ https://hotelthequeen.it/2022/06/05/isna-news-reader-free-download/ https://www.luthierdirectory.co.uk/sip-workbench-crack-pc-windows-latest/ https://ripovouharsowor.wixsite.com/consjanerac/post/file-generator-formerly-disk-tools-crackfree-download-pc-windows-latest-2022 https://www.soroherbaria.org/portal/checklists/checklist.php?clid=58918 https://diggorytonder310h9.wixsite.com/riasnowfuelai/post/amazing-clock-crack-download-winmac https://formyanmarbymyanmar.com/upload/files/2022/06/B9866WjtvSEWUGmYoCXv\_05\_0a 3135a717fb07d5b106597e688994c4\_file.pdf